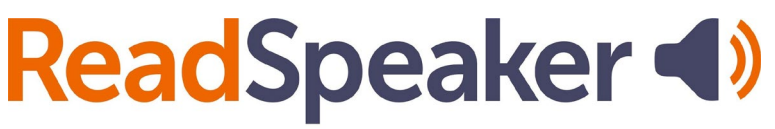

pioneering voice technology

Product Specification ReadSpeaker webReader 3.2 Addendum for Brightspace LMS by D2L, 10 February 2020

# **ReadSpeaker® webReader for Brightspace by D2L**

This is an addendum to the product specification for ReadSpeaker® webReader™ ("webReader") which includes all information relevant to the implementation thereof in a Brightspace environment.

ReadSpeaker webReader for Brightspace by D2L ("webReader for Brightspace") speech-enables the HTML content of course pages in the customer's Brightspace environment to enable logged-in users to listen to the text. Any user can hear their HTML course content spoken aloud or download it as an MP3 using only their internet browser. Users can also highlight and play back a subset of the content. webReader for Brightspace has many extra features, including synchronized highlighting of the text while it is read and reading and translation tools.

All paragraphs in the product specification for ReadSpeaker webReader apply to ReadSpeaker webReader for Brightspace, unless a paragraph with the same title is included in this addendum, in which case the paragraph in this addendum applies. In the product specification for ReadSpeaker webReader "website" can be read as "LMS", "customer" as "customer or LMS administrator", and "web page" as "content page within the LMS". Generally, "user" will be a student in the LMS.

# **Product Description**

The LMS administrator can activate webReader for Brightspace for all courses by default or on a per course basis. webReader for Brightspace can also be deactivated on a per course basis. Instructors can activate or de-activate webReader for Brightspace for the courses they own.

webReader for Brightspace functions as described in the section "Product Description" of the product specification for ReadSpeaker webReader.

The customer can purchase licenses for one or multiple languages and for one or multiple voices per language. The default language and voice for all courses is determined at installation. The LMS administrator can set the language and voice on a per course basis, overruling the default.

Adding the webReader for Brightspace functionality has never been so simple: administrators simply need to request that it be added to their Brightspace platform via their D2L account manager, who will need only the customer ID provided by ReadSpeaker.

# **Features**

Most webReader features work in webReader for Brightspace exactly as described in the product specification for ReadSpeaker webReader. However, in webReader for Brightspace, features cannot be enabled/disabled by the LMS administrator. They can be enabled/disabled by the ReadSpeaker support team for the specific LMS account upon request.

### **Floating Listen button, player and toolbar**

Unlike in webReader for websites, the Listen button, player, and toolbar will not float to a different position when the user scrolls down on the page so as to

remain visible. This has to do with the rendering of pages within Brightspace in iframes. This functionality should become operational within the webReader Brightspace integration in the near future.

#### **Customer-defined reading area**

This is not a feature of webReader for Brightspace.

### **Multiple languages - different languages for different pages**

This paragraph in the product specification for ReadSpeaker webReader does not apply to ReadSpeaker webReader for Brightspace. The following paragraph replaces it.

### **Multiple languages - different languages for different courses**

Available if the customer has purchased a license for more than one language and/or for more than one voice in a particular language (e.g. a male and a female voice). Different courses can then be read in different languages/voices. Within one course, only one voice, and therefore one language, can be used. The default language and voice for all courses is determined at installation. The LMS administrator can set the language and voice on a per course basis, overruling the default, using the Brightspace config variable browser.

### **Reading multiple languages - automatic language switch**

This feature is not available in webReader for Brightspace, i.e. webReader for Brightspace cannot switch from one language to another automatically within one course page.

#### **MathML support**

Math expressions rendered with MathML, can be read by webReader for Brightspace.

# **Technical Specifications**

### **Simple implementation**

webReader for Brightspace has been integrated into the Brightspace LMS by D2L. For the customer, this means implementation means simply requesting that ReadSpeaker webReader be added to their Brightspace platform via their D2L account manager, who will need only the customer ID provided by ReadSpeaker. If docReader must also be activated on the account, this should be specified in the request to D2L. Once D2L has activated webReader (and optionally docReader) for the LMS, webReader for Brightspace will be active for all courses by default. The LMS administrator and instructors can then change certain settings within Brightspace. Support for this is provided by D2L.

#### **Implementation support**

The ReadSpeaker support team will provide implementation support to D2L wherever necessary. To support the customer D2L has created a clear instruction manual for activating/deactivating webReader for Brightspace within the LMS and setting the language and voice to use and will provide further support if necessary.

#### **Product hosting**

The core of webReader for Brightspace, the ReadSpeaker webReader SAAS (Software As A Service) application, is hosted by ReadSpeaker. The front-end of webReader for Brightspace, a section of HTML code with a link to a JavaScript, is

rendered by D2L. The JavaScript is hosted by ReadSpeaker. The description of the hosting environment in the section Product Hosting of the product specification for ReadSpeaker webReader applies for elements hosted by ReadSpeaker.

#### **Graphical Design**

This technical specification does not apply for webReader for Brightspace.

#### **Configuration settings**

ReadSpeaker can modify a number of settings for the customer that turn off or change some of the features. Some examples of these modifiable settings can be found in the product specification for ReadSpeaker webReader.

#### **JavaScript support**

webReader for Brightspace will only work if the browser used supports JavaScript and has JavaScript enabled for the ReadSpeaker scripts.

# **Product Components**

### **SAAS application**

The core of webReader for Brightspace is the ReadSpeaker webReader SAAS (Software As A Service) application, hosted by ReadSpeaker. After successful integration of webReader for Brightspace in the customer's Brightspace environment, this SAAS is accessible to all users in the courses for which webReader for Brightspace has been activated.

#### **JavaScript and HTML code**

webReader for Brightspace consists of two sections of HTML code, one of which contains a link to the SAAS application. These have been integrated by D2L into their Brightspace application so that the Listen button will be displayed where appropriate in the customer's LMS.

#### **Implementation instructions**

There is no real implementation. D2L has implemented webReader into its Brightspace application and D2L can make it available for individual customers in their user interface. Instructions for the customer for managing webReader for Brightspace within the LMS, i.e. filling in settings like customer ID, language, and voice are provided by D2L. ReadSpeaker provides the customer with the necessary parameters, such as the customer ID, docReader ID if applicable, the ReadSpeaker url for the SAAS, and a list of licensed voices.

#### **Customer portal**

The Customer receives a username and password to login to the ReadSpeaker user portal. Here, the customer can access account information, statistical information about the use of webReader for Brightspace, implementation instructions, information on FAQs and how to contact support in case of questions or problems.

# **Options**

#### **Survey function**

This is not an option for webReader for Brightspace.

#### **Multiple voices per language**

An add-on available for customers that have purchased licenses for multiple voices for a language. The customer can determine which voice will be used per course.

#### **Custom Listen button, player and toolbar**

This is not an option for webReader for Brightspace.

#### **docReader add-on**

Customers who purchase webReader for Brightspace can also integrate ReadSpeaker docReader into their Brightspace LMS, so that online documents in the LMS can also be speech-enabled. Please refer to the product specification for ReadSpeaker docReader for further details.

# **Requirements and Limitations**

### **docReader add-on**

Because BrightSpace cannot distinguish between document types, when the docReader add-on is enabled it will display the docReader button on all content pages.

# **Disclaimer**

In addition to the content of the disclaimer in the product specification for ReadSpeaker webReader, ReadSpeaker cannot guarantee that webReader for Brightspace will continue to work as specified in this document if D2L implements changes to the Brightspace LMS.